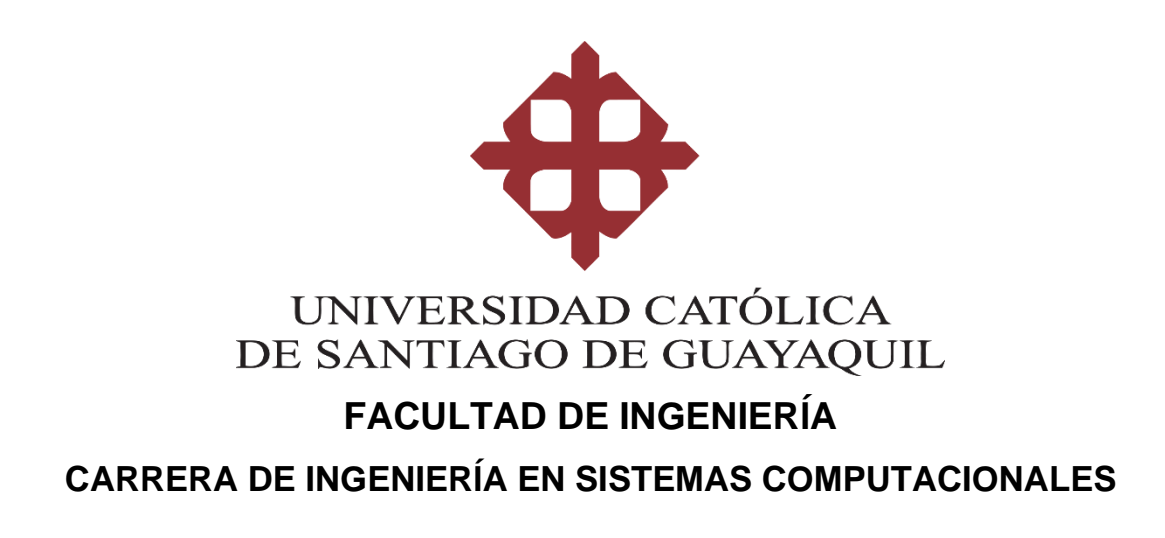

# **TEMA:**

**Desarrollo e implementación de aplicativo móvil para los procesos de control y gestión de nómina del personal administrativo, operativo y freelances de la compañía Ctric Soluciones Tecnológicas.**

# **AUTOR:**

**Espinoza Ordóñez Thelmo Andrés**

**Trabajo de titulación previo a la obtención del título de INGENIERO EN SISTEMAS COMPUTACIONALES**

# **TUTOR:**

**Ing. Molina Flores Gustavo Andrés, Mgs.**

**Guayaquil, Ecuador 17 de febrero de 2023**

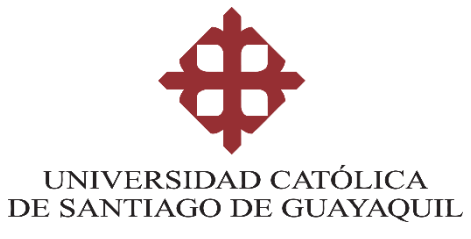

# **FACULTAD DE INGENIERÍA CARRERA DE INGENIERÍA EN SISTEMAS COMPUTACIONALES**

# **CERTIFICACIÓN**

Certificamos que el presente trabajo de titulación, fue realizado en su totalidad por **Espinoza Ordóñez Thelmo Andrés**, como requerimiento para la obtención del título de **Ingeniero en Sistemas Computacionales**.

**TUTOR** 

**f. \_\_\_\_\_\_\_\_\_\_\_\_\_\_\_\_\_\_\_\_\_\_\_\_\_\_\_\_\_\_\_**

 **Ing. Molina Flores Gustavo Andrés, Mgs.**

**Guayaquil, a los 17 días del mes de febrero del año 2023**

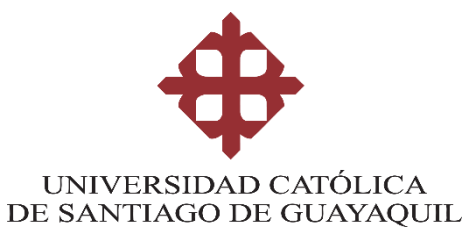

# **FACULTAD DE INGENIERÍA CARRERA DE INGENIERÍA EN SISTEMAS COMPUTACIONALES**

# **DECLARACIÓN DE RESPONSABILIDAD**

# Yo, **Espinoza Ordóñez Thelmo Andrés**

# **DECLARO QUE:**

El Trabajo de Titulación, **Desarrollo e implementación de aplicativo móvil para los procesos de control y gestión de nómina del personal administrativo, operativo y freelances de la compañía Ctric Soluciones Tecnológicas** previo a la obtención del título de **Ingeniero en Sistemas Computacionales**, ha sido desarrollado respetando derechos intelectuales de terceros conforme las citas que constan en el documento, cuyas fuentes se incorporan en las referencias o bibliografías. Consecuentemente este trabajo es de mi total autoría.

En virtud de esta declaración, me responsabilizo del contenido, veracidad y alcance del Trabajo de Titulación referido.

# **Guayaquil, a los 17 días del mes de febrero del año 2023**

**EL AUTOR**

 $[he]$ mo  $\varepsilon$ **f. \_\_\_\_\_\_\_\_\_\_\_\_\_\_\_\_\_\_\_\_\_\_\_\_\_\_\_\_\_\_\_\_\_ Espinoza Ordóñez Thelmo Andrés**

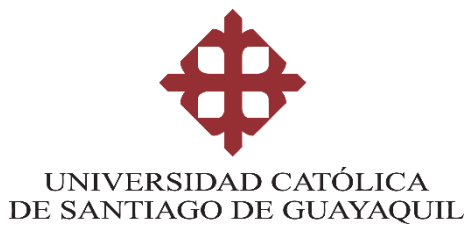

# **FACULTAD DE INGENIERÍA CARRERA DE INGENIERÍA EN SISTEMAS COMPUTACIONALES**

# **AUTORIZACIÓN**

# Yo, **Espinoza Ordóñez Thelmo Andrés**

Autorizo a la Universidad Católica de Santiago de Guayaquil a la **publicación** en la biblioteca de la institución del Trabajo de Titulación, **Desarrollo e implementación de aplicativo móvil para los procesos de control y gestión de nómina del personal administrativo, operativo y freelances de la compañía Ctric Soluciones Tecnológicas**, cuyo contenido, ideas y criterios son de mi exclusiva responsabilidad y total autoría.

**Guayaquil, a los 17 días del mes de febrero del año 2023**

**EL AUTOR:**

Thelmo E. **f. \_\_\_\_\_\_\_\_\_\_\_\_\_\_\_\_\_\_\_\_\_\_\_\_\_\_\_\_\_\_\_\_**

**Espinoza Ordóñez Thelmo Andrés**

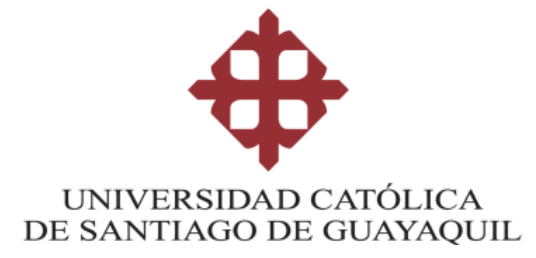

### **FACULTAD DE INGENIERIA**

## **CARRERA DE INGENIERIA EN SISTEMAS COMPUTACIONALES**

#### **REPORTE URKUND**

**Document Information** 

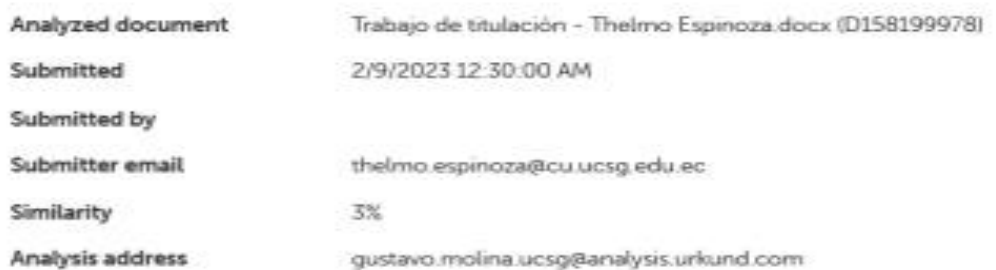

**TUTOR** 

f.

Ing. Molina Flores Gustavo Andrés, Mgs

#### **AGRADECIMIENTO**

Le agradezco al Ing. Gustavo Molina Flores, docente de la Universidad Católica Santiago de Guayaquil, por brindarme su ayuda, sus conocimientos y por ser un guía en el desarrollo de mi trabajo de titulación, con quien pude compartir mis ideas y despejar mis dudas sobre el proyecto.

Manifiesto mi agradecimiento a la compañía Ctric Soluciones Tecnológicas por su confianza y apoyo brindado para el desarrollo del presente trabajo.

#### **DEDICATORIA**

Este trabajo de titulación se lo dedico a Dios por guiarme y darme la fuerza necesaria para seguir y culminar esta etapa de mi vida.

A mi madre Lupita Ordóñez que fue mi pilar fundamental en esta etapa de mi vida, porque siempre me brindo toda su confianza y siempre me aconsejó para seguir superándome en todo lo que me propongo.

A mi novia Ericka Maza, que me brindo su cariño y que estuvo aconsejándome, ayudándome, apoyándome en todo momento en este largo camino.

A mi tía Carmita y mi abuelita Lastenia, que siempre me brindaron su cariño y apoyo para seguir adelante.

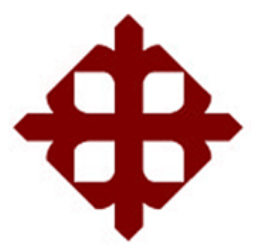

# **UNIVERSIDAD CATÓLICA**

# **DE SANTIAGO DE GUAYAQUIL**

 **FACULTAD DE INGENIERÍA CARRERA DE INGENIERÍA EN SISTEMAS COMPUTACIONALES**

# **TRIBUNAL DE SUSTENTACIÓN**

 $f.$   $\overline{\phantom{a}}$ **ING. ANA CAMACHO CORONEL, MGS**

**DIRECTORA DE CARRERA**

 $f.$   $\frac{1}{2}$   $\frac{1}{2}$   $\frac{1}{$ 

**ING. BYRON YONG YONG, MGS DOCENTE DE LA CARRERA**

 $f.$   $\frac{1}{2}$   $\frac{1}{2}$   $\frac{1}{$ 

**ING. ROSA MACIAS MARTINEZ, MGS OPONENTE**

# ÍNDICE

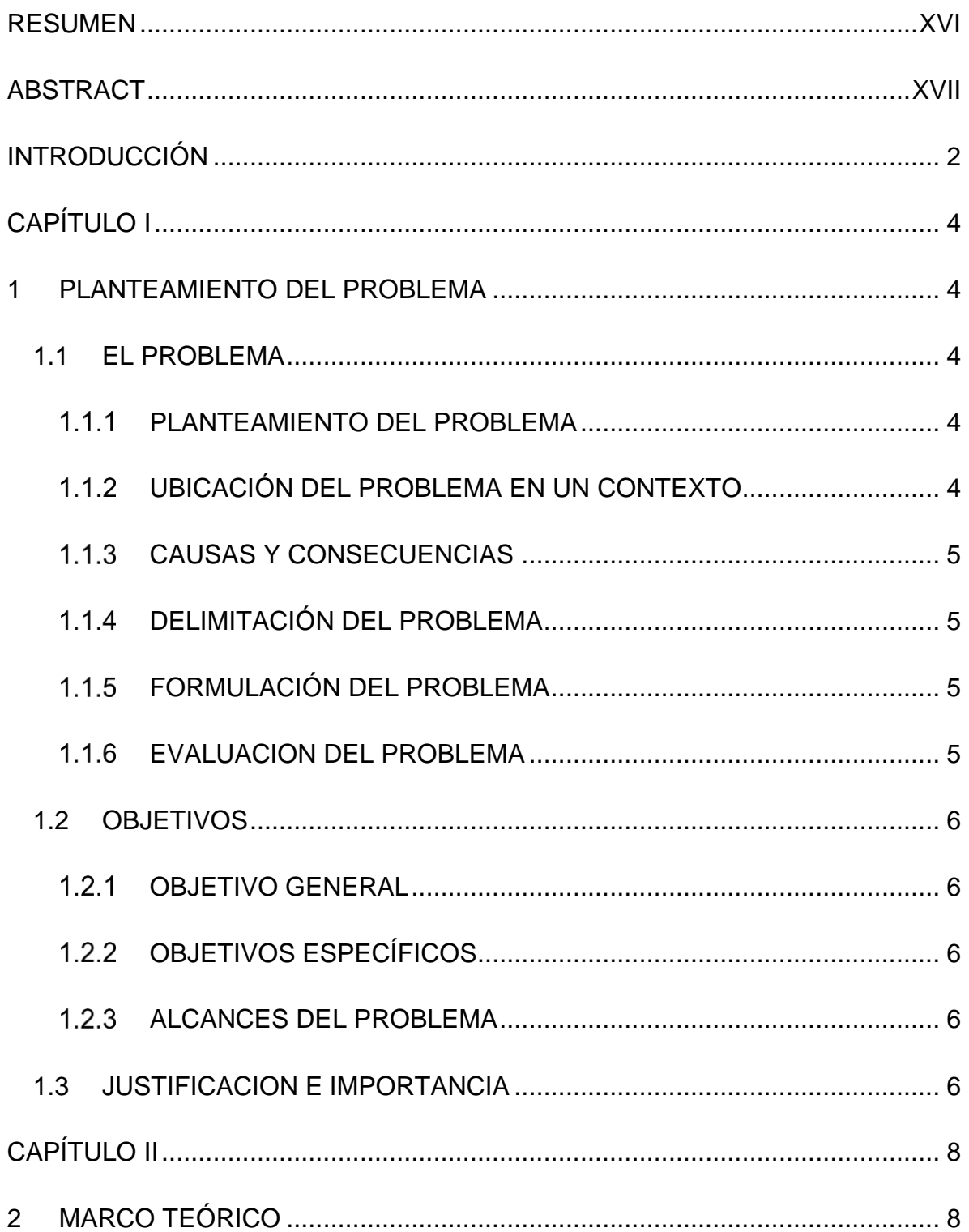

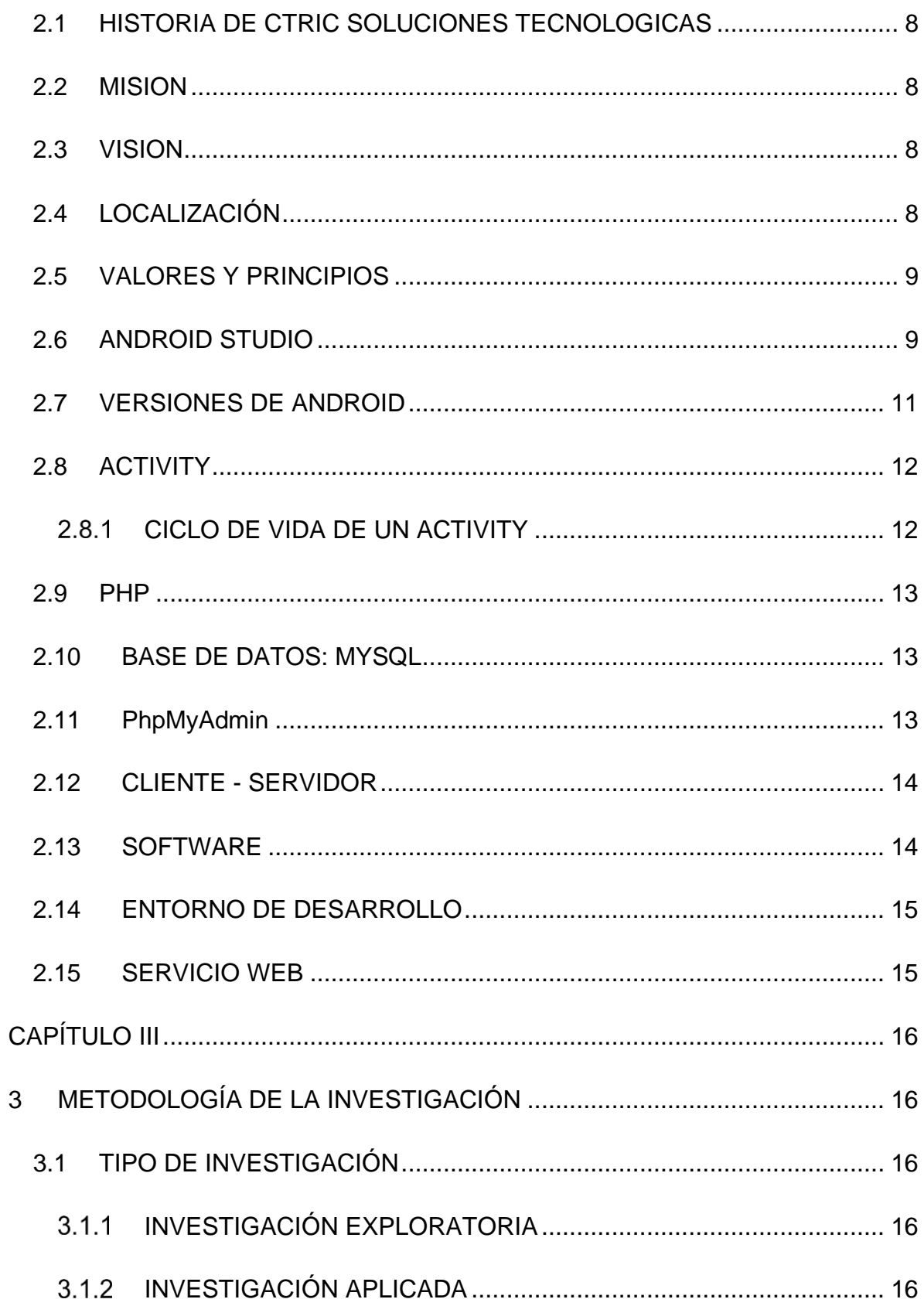

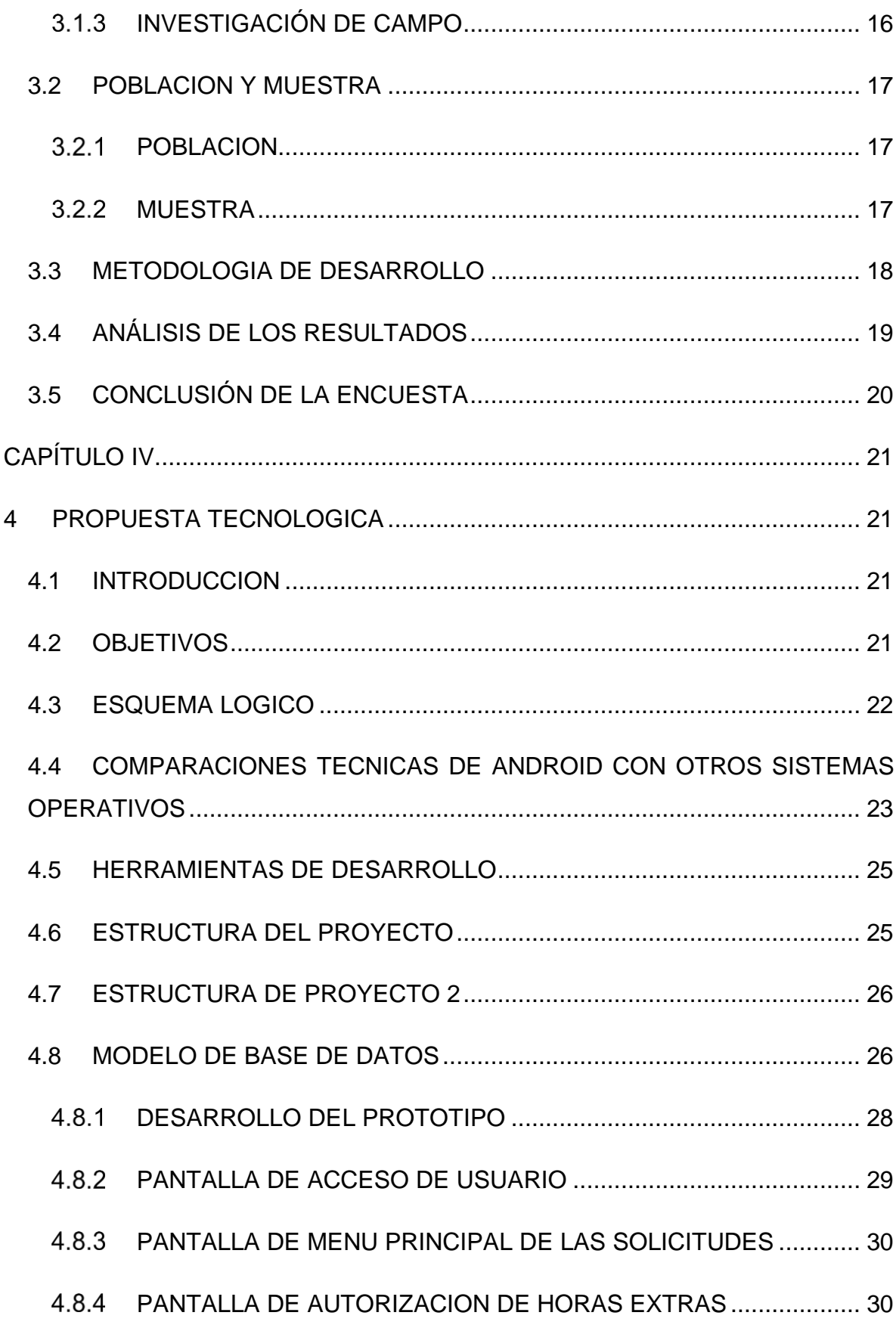

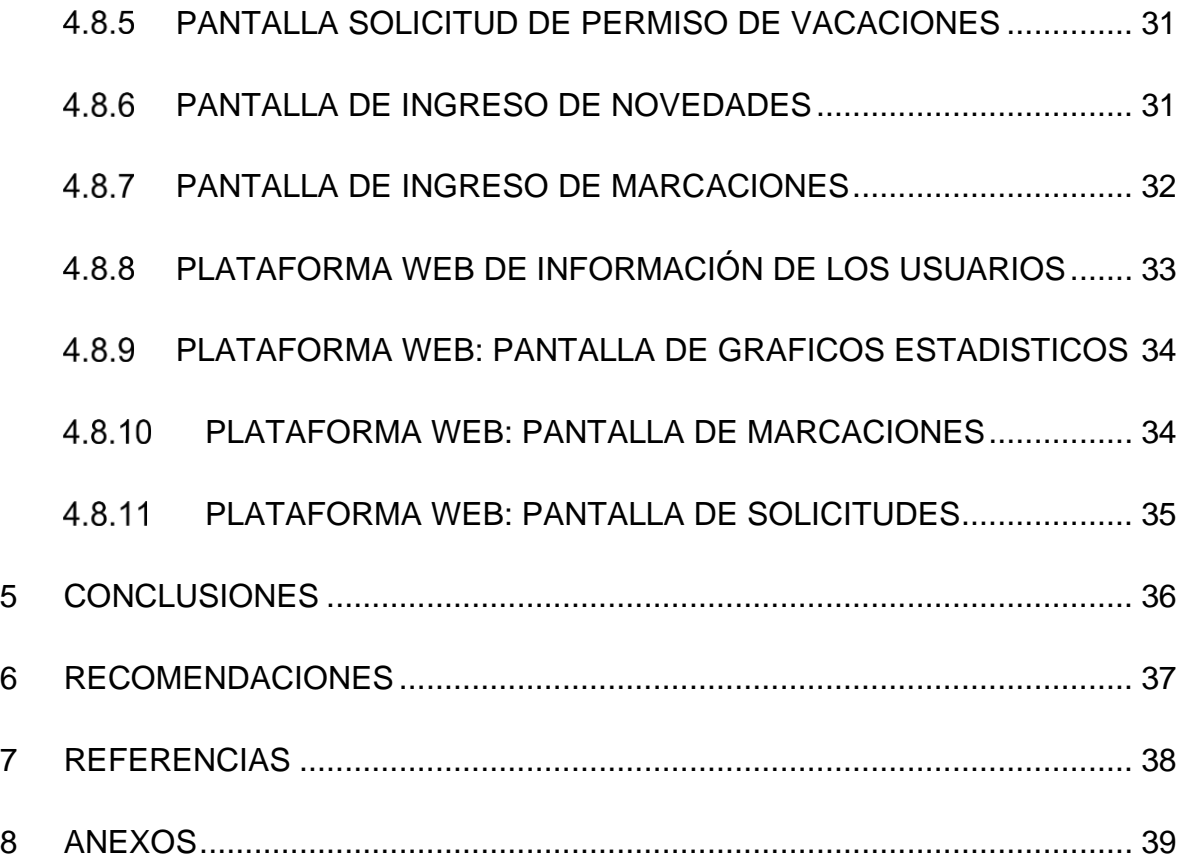

# **INDICE DE ILUSTRACIONES**

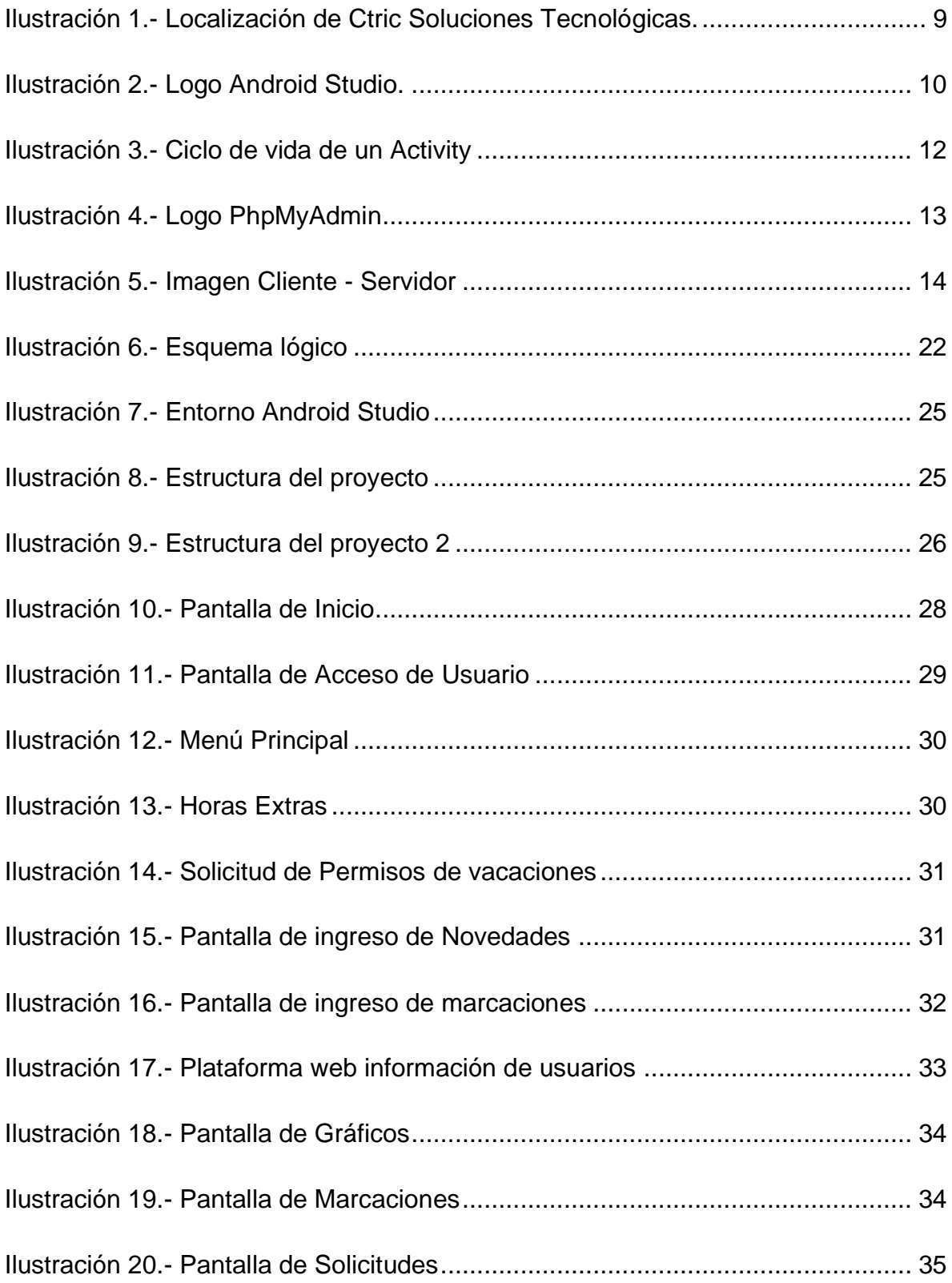

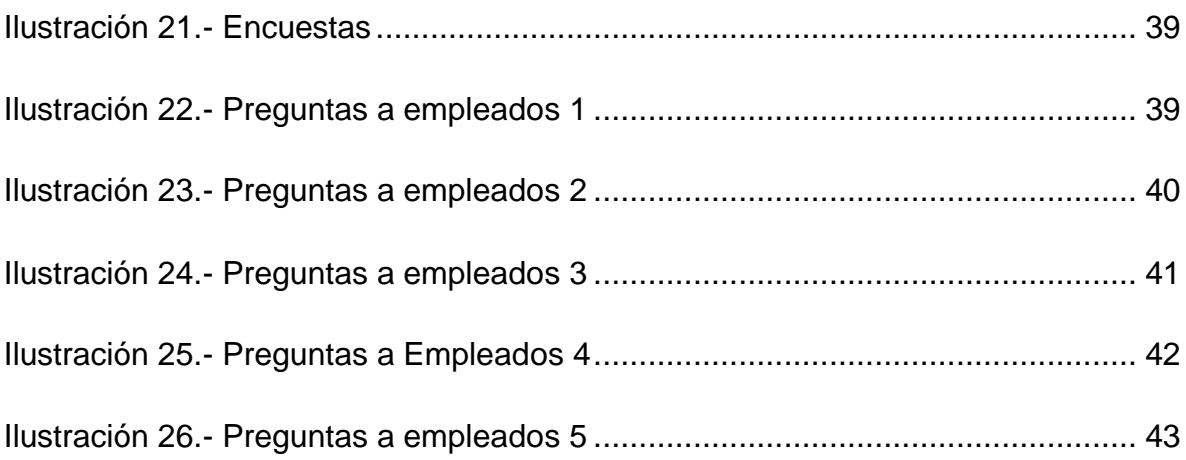

# ÍNDICE DE TABLAS

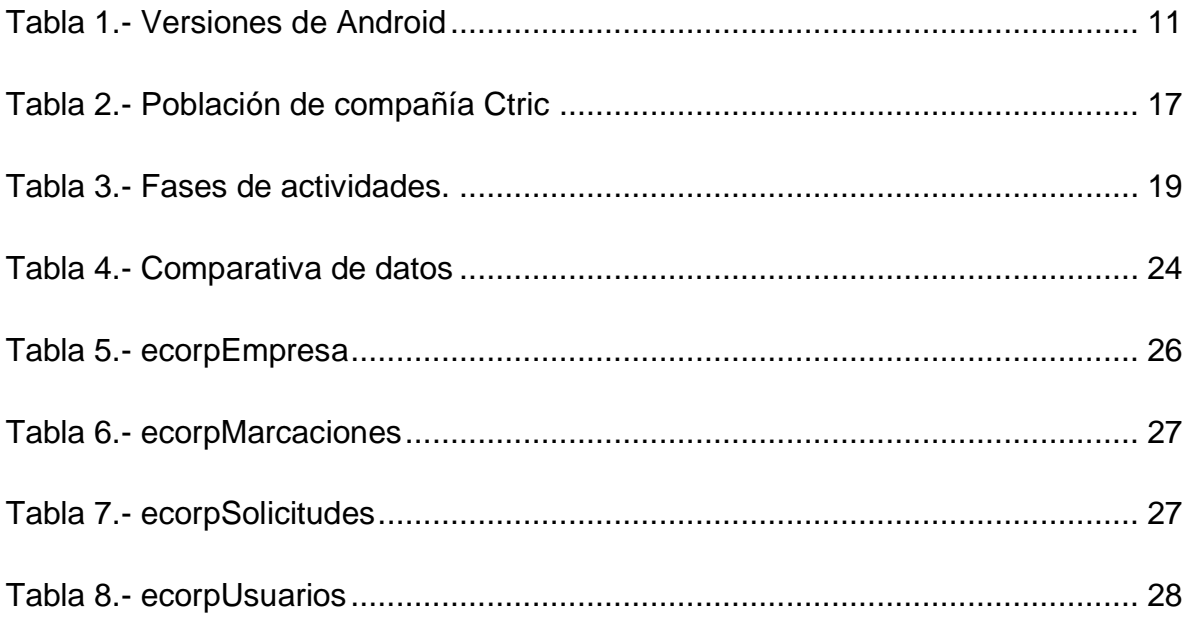

#### **RESUMEN**

<span id="page-15-0"></span>El presente trabajo tiene como finalidad automatizar los procesos de control y gestión de nómina del personal administrativo, operativo y freelances de la compañía Ctric Soluciones Tecnológicas. Para el desarrollo de este trabajo de titulación se estableció la creación de un aplicativo móvil el cual se desarrolló en el entorno de Android Studio, bajo el lenguaje de programación java y otras librerías asociadas, para la conexión con el servidor web se utilizó la herramienta PHP. De acuerdo con la metodología aplicada, corresponde la investigación exploratoria, aplicada y de campo, se utilizó la encuesta como herramienta de recolección de datos, las encuestas fueron realizadas a los empleados de la compañía por medio de Google Forms, la cual se envió por medio de un link a cada empleado. En el levantamiento de información se determinó que no existe un proceso adecuado con el tema del control y gestión de las marcaciones del personal, ya que esto en la actualidad se llevó a cabo de forma manual, por lo tanto, se vio en la necesidad de automatizar estos procesos. Posterior a la implementación del aplicativo móvil en el dispositivo tecnológico se logró tener una mayor agilidad en los tramites de las marcaciones y las solicitudes, llevando un mejor manejo del control de nómina de los empleados de la compañía.

*Palabras Clave: Android Studio, Java, PHP, automatizar.*

#### **ABSTRACT**

<span id="page-16-0"></span>The purpose of this work is to automate the processes of control and payroll management of the administrative, operational and freelance staff of the company Ctric Soluciones Tecnológicas. For the development of this degree work, the creation of a mobile application was established, which was developed in the Android Studio environment, under the java programming language and other associated libraries, for the connection with the web server the PHP tool was used. According to the applied methodology, exploratory, applied and field research corresponds, the survey was used as a data collection tool, the surveys were carried out on the company's employees through Google Forms, which was sent through Give a link to each employee. In the collection of information, it was determined that there is no adequate process with the issue of control and management of personnel markings, since this is currently carried out manually, therefore, it was necessary to automate these processes. After the implementation of the mobile application in the technological device, it was possible to have greater agility in the procedures of markings and requests, leading to better management of the payroll control of the company's employees.

*Key words: Android Studio, Java, PHP, automate.*

#### <span id="page-17-0"></span>**INTRODUCCIÓN**

CTRIC SOLUCIONES TECNOLÓGICAS es una compañía ecuatoriana con 3 años en el mercado que brinda soluciones tecnológicas innovadoras impulsando la transformación digital de todo tipo de organizaciones y negocios de alto impacto. Con la misión de posicionarse como una de las mejores consultoras 360° de transformación digital, impulsando el desarrollo de la industria tecnológica.

Debido a que el uso de la tecnología es esencial para triunfar en los mercados actuales. En CTRIC SOLUCIONES TECNOLOGICAS, sabemos que una revolución digital se está dando a escala mundial, las compañías buscan mejorar la experiencia de sus clientes y evolucionar desde la organización interna. Creemos firmemente que nuestro trabajo en equipo continuará transformando organizaciones en todo el mundo, paso por paso.

Actualmente en la compañía CTRIC SOLUCIONES TECNOLÓGICAS no existe un control y gestión de nómina del personal administrativo, operativo y freelances, ya que es realizado de forma manual a través de una lista de asistencia generando incoherencias en la información, inexistencia de la información, tiempos tardíos para la aprobación de los procesos subyacentes(permisos de vacaciones, autorización de horas extraordinarias, control del proceso e información obtenida, solicitud de novedades de caso fortuito, solicitud de interrupción laboral), ocasionando afectaciones al trabajador por descuentos de incumplimiento.

2

Es necesario incorporar un aplicativo móvil para los procesos de control y gestión de nómina del personal administrativo, operativo y freelances, esto ayudara a llevar un mejor control del personal, también a ser más eficientes en el cálculo de la nómina del personal y a tener mejoras en los subprocesos como son: el registro de entrada y salida del personal, permisos de vacaciones, autorización de horas extraordinarias, control del proceso e información obtenida, solicitud de novedades de caso fortuito, solicitud de interrupción laboral.

# **CAPÍTULO I 1 PLANTEAMIENTO DEL PROBLEMA**

#### <span id="page-19-2"></span><span id="page-19-1"></span><span id="page-19-0"></span>**1.1 EL PROBLEMA**

#### <span id="page-19-3"></span>**PLANTEAMIENTO DEL PROBLEMA**

En la actualidad la compañía CTRIC SOLUCIONES TECNOLÓGICAS para los procesos de control y gestión de nómina del personal administrativo, operativo, proveedores (freelances) es realizado de forma manual a través de una lista de asistencia (hoja impresa) generando incoherencia en la información, problema de retrasos en la nómina, posibilidad de pérdida de información, falta de control en la ausencia del personal, inexistencia de la información, tiempos tardíos para la aprobación de los procesos subyacentes (permisos de vacaciones, autorización de horas extraordinarias, control del proceso e información obtenida, solicitud de novedades de caso fortuito, solicitud de interrupción laboral). Y a su vez, no existe un control tangible e intangible de la información, para efecto del mismo ocasionando afectaciones al trabajador por descuentos de incumplimiento.

### <span id="page-19-4"></span>**UBICACIÓN DEL PROBLEMA EN UN CONTEXTO**

La compañía CTRIC SOLUCIONES TECNOLOGICAS se dedica a brindar soluciones tecnológicas innovadoras, está ubicada en Guayaquil, Cooperativa 27 de enero Mx 7 Solar 15, y no cuenta con un sistema para los procesos de control y gestión de nómina del personal administrativo, operativo y freelances, generando incoherencia en la información que se proporciona.

4

#### <span id="page-20-0"></span>**CAUSAS Y CONSECUENCIAS**

Las causas que generan el problema son: genera incoherencia en la información, problema de retrasos en la nómina, posibilidad de pérdida de información, falta de control en la ausencia del personal, inexistencia de la información, tiempos tardíos para la aprobación de los procesos subyacentes (permisos de vacaciones, autorización de horas extraordinarias, control del proceso e información obtenida, solicitud de novedades de caso fortuito, solicitud de interrupción laboral).

#### <span id="page-20-1"></span>**DELIMITACIÓN DEL PROBLEMA**

Estará dirigido al departamento de nómina para el proceso de gestión y control del personal administrativo, operativo y freelances de la compañía CTRIC SOLUCIONES TECNOLOGICAS.

#### <span id="page-20-2"></span>**FORMULACIÓN DEL PROBLEMA**

¿Cómo desarrollar e implementar un sistema que ayude a llevar un mejor control para los procesos de control y gestión de nómina del personal administrativo, operativo y freelances de la compañía CTRIC SOLUCIONES TECNOLOGICAS?

#### <span id="page-20-3"></span>**EVALUACION DEL PROBLEMA**

El problema radica en la falta de procesos de control y gestión de nómina del personal administrativo, operativo y freelances de la compañía, lo que genera la inexactitud en los datos y retraso del registro de la información de las personas que trae como consecuencia errores en el cálculo de la nómina.

Esto lleva a plasmar como solución el desarrollo e implementación de un aplicativo móvil el cual nos ayudara a tener un mejor manejo para los procesos de control y gestión de nómina para el personal administrativo, operativo y freelances

5

de la compañía que ayudaran a tener una mejor gestión en el departamento de nómina y recursos humanos.

## <span id="page-21-0"></span>**1.2 OBJETIVOS**

## <span id="page-21-1"></span>**1.2.1 OBJETIVO GENERAL**

Desarrollar e implementar aplicativo móvil para los procesos de control y gestión de nómina del personal administrativo, operativo y freelances de la compañía CTRIC SOLUCIONES TECNOLÓGICAS.

# <span id="page-21-2"></span>**OBJETIVOS ESPECÍFICOS**

- Realizar un levantamiento de información de los procesos de nómina (control, gestión).
- Desarrollar aplicación móvil para los procesos de gestión y control de nómina.
- Desarrollar sistema web para el control y visualización de los procesos de control y gestión.
- Integrar sistema web con los servicios de hosting de la compañía y sus respectivas medidas de seguridad.
- Generar los entregables (ejecutables) de las soluciones tecnológica (móvil web).

# <span id="page-21-3"></span>**ALCANCES DEL PROBLEMA**

Desarrollo e implementación de aplicativo móvil en Android que permita llevar un mejor control de los procesos de control y gestión de nómina del personal administrativo, operativo y freelances de la compañía CTRIC SOLUCIONES TECNOLÓGICAS. Actualmente CTRIC SOLUCIONES TECNOLOGICAS utiliza un ingreso manual, se plantea desarrollar e implementar una aplicación móvil que ayude a un registro exacto de la información relacionada a la entrada y salida del personal.

# <span id="page-21-4"></span>**1.3 JUSTIFICACION E IMPORTANCIA**

El desarrollo del presente trabajo de titulación se debe a que la compañía CTRIC SOLUCIONES TECNOLOGICAS necesita un sistema para los procesos de

control y gestión de nómina del personal administrativo, operativo y freelances, que por lo general es realizado de manera manual y muchas de las veces estos datos se terminan perdiendo ya que se los realiza por medio de hojas a mano, actualmente no existe un sistema que permita lleva un control y gestión de nómina de las personas que trabajan en la empresa.

Mediante el aplicativo móvil se podrá llevar un mejor manejo de los registros que marque el ingreso de entrada y salida del personal administrativo, operativo y freelances con lo cual se podrá mantener un control de las horas trabajadas.

#### **CAPÍTULO II**

#### **2 MARCO TEÓRICO**

<span id="page-23-1"></span><span id="page-23-0"></span>Dentro del marco teórico se mencionará los temas de investigación y sus antecedentes que aportarán de la información que se desea saber para poder llevar a cabo el desarrollo del presente proyecto.

#### <span id="page-23-2"></span>**2.1 HISTORIA DE CTRIC SOLUCIONES TECNOLOGICAS**

CTRIC SOLUCIONES TECNOLÓGICAS es una compañía ecuatoriana con 3 años en el mercado que brinda soluciones tecnológicas innovadoras impulsando la transformación digital de todo tipo de organizaciones y negocios de alto impacto. Con la misión de posicionarse como una de las mejores consultoras 360° de transformación digital, impulsando el desarrollo de la industria tecnológica.

Debido a que el uso de la tecnología es esencial para triunfar en los mercados actuales. En CTRIC SOLUCIONES TECNOLOGICAS, sabemos que una revolución digital se está dando a escala mundial, las compañías buscan mejorar la experiencia de sus clientes y evolucionar desde la organización interna. Creemos firmemente que nuestro trabajo en equipo continuará transformando organizaciones en todo el mundo, paso por paso.

#### <span id="page-23-3"></span>**2.2 MISION**

Brindar soluciones tecnológicas innovadoras impulsando la transformación digital de todo tipo de organizaciones y negocios de alto impacto.

#### <span id="page-23-4"></span>**2.3 VISION**

Posicionarnos como una de las mejores consultoras 360° de transformación digital, impulsando el desarrollo de la industria tecnológica.

#### <span id="page-23-5"></span>**2.4 LOCALIZACIÓN**

La compañía Ctric Soluciones Tecnológicas se encuentra ubicada en Guayaquil, Cooperativa 27 de enero Mx 7 Solar 15, para reconocimiento de la localización ver figura 1.

8

![](_page_24_Picture_0.jpeg)

*Ilustración 1.- Localización de Ctric Soluciones Tecnológicas.*

# <span id="page-24-0"></span>**2.5 VALORES Y PRINCIPIOS**

La compañía CTRIC SOLUCIONES TECNOLOGICAS se rige en 5 valores y principios fundamentales que son esenciales y que mejoran el desempeño de las actividades:

- Transparencia.
- Trabajo en equipo.
- Compromiso.
- Innovando.
- Mejora continua.

# <span id="page-24-1"></span>**2.6 ANDROID STUDIO**

De acuerdo a (Developers, 2022) Android Studio es el entorno de desarrollo integrado (IDE) oficial para el desarrollo de apps para Android y está basado en IntelliJ IDEA. Además del potente editor de códigos y las herramientas para desarrolladores de IntelliJ, Android Studio ofrece incluso más funciones que aumentan tu productividad cuando desarrollas apps para Android, como las siguientes:

- Un sistema de compilación flexible basado en Gradle.
- Un emulador rápido y cargado de funciones.
- Un entorno unificado donde puedes desarrollar para todos los dispositivos Android.
- Aplicación de cambios para insertar cambios de código y recursos a la app en ejecución sin reiniciarla.
- Integración con GitHub y plantillas de código para ayudarte a compilar funciones de apps comunes y también importar código de muestra.
- Variedad de marcos de trabajo y herramientas de prueba.
- Herramientas de Lint para identificar problemas de rendimiento, usabilidad y compatibilidad de versiones, entre otros.
- Compatibilidad con C++ y NDK.

Compatibilidad integrada con Google Cloud Platform, que facilita la integración con Google Cloud Messaging y App Engine. (Developers, 2022)

# **Android Studio**

<span id="page-25-0"></span>![](_page_25_Picture_7.jpeg)

*Ilustración 2.- Logo Android Studio.*

# <span id="page-26-0"></span>**2.7 VERSIONES DE ANDROID**

![](_page_26_Picture_240.jpeg)

<span id="page-26-1"></span>*Tabla 1.- Versiones de Android*

#### <span id="page-27-0"></span>**2.8 ACTIVITY**

En pocas palabras, lo que es Activity en Android hace referencia al punto de entrada de nuestra aplicación, de manera que podemos decir que se relaciona con las acciones que puede realizar el usuario. (KeepCoding, 2022)

#### <span id="page-27-1"></span>**CICLO DE VIDA DE UN ACTIVITY**

Cuando un Activity se inicia, comienza con el método onCreate (), que es el que contiene toda la información del intent que ha pasado el Activity anterior. Luego, el sistema operativo llamará al método onStart () para que la pantalla ya sea visible para el usuario, pero este todavía no puede interactuar con la app. Una vez que termina con este método, pasa por el onResumen (), que es cuando el usuario ya está viendo la pantalla y, a su vez, es capaz de interactuar con nuestra aplicación. (KeepCoding R. , 2022)

![](_page_27_Figure_4.jpeg)

<span id="page-27-2"></span>*Ilustración 3.- Ciclo de vida de un Activity*

#### <span id="page-28-0"></span>**2.9 PHP**

PHP es un lenguaje de programación destinado a desarrollar aplicaciones para la web y crear páginas web, favoreciendo la conexión entre los servidores y la interfaz de usuario. (Souza, 2020)

#### <span id="page-28-1"></span>**2.10 BASE DE DATOS: MYSQL**

MySQL es un sistema de gestión de bases de datos que cuenta con una doble licencia. Por una parte, es de código abierto, pero por otra, cuenta con una versión comercial gestionada por la compañía Oracle. (Robledano, 2019)

MySQL presenta algunas ventajas que lo hacen muy interesante para los desarrolladores. La más evidente es que trabaja con bases de datos relacionales, es decir, utiliza tablas múltiples que se interconectan entre sí para almacenar la información y organizarla correctamente. (Robledano, 2019)

#### <span id="page-28-2"></span>**2.11 PhpMyAdmin**

PhpMyAdmin es una aplicación web que sirve para administrar bases de datos MySQL de forma sencilla y con una interfaz amistosa. Se trata de un software muy popular basado en PHP. La ventaja de usar una aplicación web es que nos permite conectarnos con servidores remotos, a los cuales no siempre se puede acceder usando programas de interfaz gráfica.

Para usar phpMyAdmin simplemente necesitas subir el conjunto de archivos PHP que componen la aplicación a un servidor web, configurar con los datos de acceso a MySQL y empezar a administrar las bases de datos. Con phpMyAdmin puedes hacer todo tipo de operaciones, desde la creación y borrado de bases de datos a la administración de las tablas (crear, modificar y eliminar) y, por supuesto, de sus propios datos. (Zúñiga, 2021)

<span id="page-28-3"></span>![](_page_28_Picture_8.jpeg)

*Ilustración 4.- Logo PhpMyAdmin*

#### <span id="page-29-0"></span>**2.12 CLIENTE - SERVIDOR**

La arquitectura cliente servidor tiene dos partes claramente diferenciadas, por un lado la parte del servidor y por otro la parte de cliente o grupo de clientes donde lo habitual es que un [servidor](https://blog.infranetworking.com/que-es-un-servidor/) sea una máquina bastante potente con un hardware y software específico que actúa de depósito de datos y funcione como un sistema gestor de base de datos o aplicaciones, en esta arquitectura el cliente suele ser estaciones de trabajo que solicitan varios servicios al servidor, mientras que un servidor es una máquina que actúa como depósito de datos y funciona como un sistema gestor de base de datos, este se encarga de dar la respuesta demandada por el cliente. (Schiaffarino, 2019)

![](_page_29_Figure_2.jpeg)

*Ilustración 5.- Imagen Cliente - Servidor*

#### <span id="page-29-2"></span><span id="page-29-1"></span>**2.13 SOFTWARE**

Un software es un grupo de instrucciones que debe ser seguido por una computadora, lo que quiere decir, que son esas indicaciones que indican lo que se tiene que hacer y cómo se va hacer.

El concepto de software incluye todo lo que es intangible en una computadora, a esto nos referimos a lo que no se toca, por ejemplo, los sistemas operativos y programas. (ESTUDIO, 2021)

#### <span id="page-30-0"></span>**2.14 ENTORNO DE DESARROLLO**

Un entorno de desarrollo es un espacio de trabajo que permite a los desarrolladores crear una aplicación o realizar cambios en ella sin afectar a la versión real del producto de software. Estos cambios pueden incluir el mantenimiento, la depuración y la aplicación de parches. (Hostinger Tutoriales, 2022)

#### <span id="page-30-1"></span>**2.15 SERVICIO WEB**

Un web service o servicio web es un software con un formato basado en texto que funciona con Internet. Este sistema se encarga de permitir la transmisión de solicitudes y respuestas entre diferentes servidores o aplicaciones, sin importar las diferencias que existan entre los [lenguajes de programación](https://www.crehana.com/blog/desarrollo-web/lenguajes-de-programacion-mas-usados/) en el que fueron desarrolladas o la plataforma en la que se ejecutan. (Carranza, 2021)

# **CAPÍTULO III 3 METODOLOGÍA DE LA INVESTIGACIÓN**

<span id="page-31-1"></span><span id="page-31-0"></span>En el capítulo 3, se detallará la metodología que se aplicará la cual ayudara a cumplir con los objetivos del aplicativo que se va a desarrollar e implementar, la cual tiene como finalidad llevar de mejor manera los procesos de control y gestión del personal administrativo, operativo y freelances de la compañía Ctric Soluciones Tecnológicas.

#### <span id="page-31-2"></span>**3.1 TIPO DE INVESTIGACIÓN**

Este trabajo se basa en los siguientes tipos de investigación de acuerdo al escenario y problema encontrado.

Los tipos de investigación que se utilizara son:

#### <span id="page-31-3"></span>**INVESTIGACIÓN EXPLORATORIA**

La investigación exploratoria nos ayuda a conocer el entorno donde se presenta el problema que se va a tratar, debido a que es necesario visitar la compañía, para el levantamiento de información de los procesos de gestión y nómina del personal administrativo, operativos y freelances de la compañía, además permite interpretar, analizar y consultar la información de dichos procesos.

#### <span id="page-31-4"></span>**INVESTIGACIÓN APLICADA**

Esta investigación nos ayuda a poner algo en práctica con el fin de solucionar el problema, y en nuestro estudio es necesario como solución, desarrollar e implementar un aplicativo móvil que ayudara en los procesos de control y gestión de nómina.

#### <span id="page-31-5"></span>**INVESTIGACIÓN DE CAMPO**

Esto se refiere a los métodos que se utilizan sobre la compañía para la recopilación de datos que nos proporciona las fuentes de la empresa, esto es

16

importante porque nos ayuda a conocer los acontecimientos que se dan en los procesos de control y gestión de nómina dentro de la compañía.

#### <span id="page-32-0"></span>**3.2 POBLACION Y MUESTRA**

#### <span id="page-32-1"></span>**POBLACION**

La población que se va a manejar en el presente trabajo de titulación, serán todos los empleados de la compañía CTRIC SOLUCIONES TECNOLÓGICAS que laboran en la ciudad de Guayaquil, que corresponde a 27 empleados.

#### <span id="page-32-2"></span>**MUESTRA**

Para el presente trabajo de titulación se tomará de muestra a los empleados que trabajan en la compañía CTRIC SOLUCIONES TECNOLÓGICAS. Este pequeño tamaño de muestra se evaluará mediante encuestas para analizar exactamente que está mal en los procesos de control y gestión de nómina del personal administrativo, operativo y freelances de la compañía, que corresponden a 20 empleados en relación de dependencia y 7 empleados en relación independiente, dando un total de 27 empleados, consecuentemente la muestra es igual a la población.

| POBLACIÓN DE COMPAÑÍA CTRIC          |  |  |
|--------------------------------------|--|--|
| Empleados en relación de dependencia |  |  |
| Empleados en relación independiente. |  |  |
| <b>TOTAL</b>                         |  |  |

*Tabla 2.- Población de compañía Ctric*

<span id="page-32-3"></span>La recolección de los datos se realizará por medio del investigador y por medio de la herramienta como es la encuesta, la cual ayudara a obtener la información y observaciones necesarias para evaluar las diversas funcionalidades de los empleados de la compañía Ctric Soluciones Tecnológicas al momento de realizar las marcaciones y solicitudes en el trabajo.

## <span id="page-33-0"></span>**3.3 METODOLOGIA DE DESARROLLO**

Para el desarrollo del aplicativo móvil, para los procesos de control y gestión de nómina, se recomienda utilizar el enfoque de progreso con entregables, los entregables ayudan a garantizar que el progreso del proyecto se siga de acuerdo con la meta hasta el fin del proyecto.

El desarrollo del proyecto será dividido en cuatro fases con sus respectivas actividades:

![](_page_33_Picture_106.jpeg)

|                                 | Probar el aplicativo en varios<br>$\bullet$        |
|---------------------------------|----------------------------------------------------|
|                                 | dispositivos móviles.                              |
|                                 |                                                    |
| Cuarta fase: Funcionamiento del | información<br>Usar<br>obtenida<br>la<br>$\bullet$ |
| aplicativo móvil                | previamente.                                       |
|                                 | · Verificar que la interacción sea la              |
|                                 | correcta.                                          |
|                                 | Comprobar que el ingreso de la<br>$\bullet$        |
|                                 | información sea el adecuado.                       |
|                                 | • Revisar que los reportes sean los                |
|                                 | correctos.                                         |
|                                 | Conclusiones.                                      |
|                                 |                                                    |

*Tabla 3.- Fases de actividades.*

## <span id="page-34-1"></span><span id="page-34-0"></span>**3.4 ANÁLISIS DE LOS RESULTADOS**

En esta sección se detallan los resultados que se obtuvieron con la ayuda de la herramienta de recolección de datos con el fin de comprender los problemas que se presentan en la compañía Ctric Soluciones Tecnológicas.

La técnica aplicada es la encuesta, que la he realizado en Google forms y posteriormente fue enviada por medio de un link para que los empleados puedan contestar las preguntar de manera fácil y segura.

Los resultados de las encuestas realizadas están en la sección de anexos, las personas encuestadas son los empleados donde constan el personal administrativo, operativo y freelances de la compañía Ctric Soluciones Tecnológicas.

#### <span id="page-35-0"></span>**3.5 CONCLUSIÓN DE LA ENCUESTA**

Al finalizar la encuesta, se pudo determinar que los procesos de control y gestión de nómina de los empleados de la compañía, no están en condiciones adecuadas debido a que muchas veces se pierde la información de las marcaciones y las solicitudes por lo que este proceso se lo realiza de forma manual, lo cual perjudica a los empleados y no se puede tener la información necesaria para aprobar las solicitudes que son generadas en la compañía. Por lo tanto, se considera la implementación de un aplicativo móvil para los procesos de control y gestión de nómina del personal administrativo, operativo y freelances de la compañía Ctric Soluciones Tecnológicas, esto ayudará a tener un mejor control de los empleados y la información se guardará de manera segura.

Las encuestas reflejan que el 88.9% de los empleados están de acuerdo en que es necesario un aplicativo móvil para llevar un mejor control y gestión de nómina de la compañía, un 33.3% dijeron que el proceso de marcación actual que es de forma manual es un proceso difícil y genera demora, así mismo el 92.6% de los empleados está de acuerdo en utilizar este aplicativo para poder manejar de forma rápida y segura las marcaciones y solicitudes del trabajo.

20

# **CAPÍTULO IV 4 PROPUESTA TECNOLOGICA**

<span id="page-36-1"></span><span id="page-36-0"></span>En el presente capítulo se describe y se detalla el proyecto de titulación que se entregara como solución al problema planteado en el enunciado del problema. Esta sección establece los objetivos relacionados con el control y gestión de nómina de la compañía Ctric soluciones tecnológicas.

#### <span id="page-36-2"></span>**4.1 INTRODUCCION**

Las aplicaciones móviles son muy importantes ya que mejoran procesos y dan solución a problemas. Ahora, este tipo de soluciones tecnológicas han influido en muchos tipos de modelos de negocio que brindan una nueva forma de interacción entre una persona y un dispositivo en la actualidad. Es por ello que esta investigación trata sobre el desarrollo e implementación de un aplicativo móvil para el control y gestión de nómina del personal administrativo, operativo y freelances de la compañía Ctric Soluciones Tecnológicas, permitiendo mejorar el proceso de manera ágil y segura.

#### <span id="page-36-3"></span>**4.2 OBJETIVOS**

Automatizar los procesos de control y gestión de nómina de los trabajadores de la compañía, mediante el uso de nuevos recursos tecnológicos que permiten el desarrollo de la solución para poder llevar de mejor manera los procesos de control de nómina del personal, por medio del aplicativo móvil.

# <span id="page-37-0"></span>**4.3 ESQUEMA LOGICO**

![](_page_37_Figure_1.jpeg)

*Ilustración 6.- Esquema lógico*

<span id="page-37-1"></span>En la Figura 6 se aprecia que el proceso se observa secuencialmente y el dispositivo Android es importante porque si no existe, los otros componentes no se adaptarán. A continuación, se muestra una descripción de cada componente:

#### • **Android Studio**

Esta es una herramienta para el desarrollo del aplicativo móvil.

#### • **Aplicativo móvil**

Sin la aplicación móvil, sería imposible ingresar las solicitudes y marcaciones de los empleados de la compañía.

#### • **PHP**

Esto nos ayuda a enviar los requerimientos que serán recibidos en la aplicación móvil.

#### • **MySQL**

Es la base de datos donde se almacena la información recopilada de las marcaciones y solicitudes generadas por los empleados de la compañía.

## • **PhpMyAdmin**

Es para administrar la base de datos donde se almacena toda la información recopilada de las marcaciones y solicitudes realizadas por los empleados de la empresa.

## • **Plataforma web**

En la plataforma web se mostrará todas las marcaciones y solicitudes diarias, mensuales con sus respectivas fechas, horas registradas por los empleados y se generará un reporte en Excel.

# <span id="page-38-0"></span>**4.4 COMPARACIONES TECNICAS DE ANDROID CON OTROS SISTEMAS OPERATIVOS**

![](_page_38_Picture_101.jpeg)

![](_page_39_Picture_61.jpeg)

*Tabla 4.- Comparativa de datos*

<span id="page-39-0"></span>Android Studio es la herramienta escogida ya que es gratuita, posee mayores actualizaciones para cualquier tipo de Android, tiene disponibilidad para distintos sistemas operativos y es fácil de usar.

# <span id="page-40-0"></span>**4.5 HERRAMIENTAS DE DESARROLLO**

![](_page_40_Picture_1.jpeg)

*Ilustración 7.- Entorno Android Studio*

<span id="page-40-2"></span>Android Studio es el IDE (**Integrated development environment)** de Android, es decir, la herramienta de desarrollo que nos proporciona Google para crear apps para Android. Este IDE nos permitirá construir apps que corran sobre la JVM (Java Virtual Machine). (Rodríguez, 2023)

## <span id="page-40-3"></span><span id="page-40-1"></span>**4.6 ESTRUCTURA DEL PROYECTO**

![](_page_40_Picture_5.jpeg)

*Ilustración 8.- Estructura del proyecto*

## <span id="page-41-0"></span>**4.7 ESTRUCTURA DE PROYECTO 2**

![](_page_41_Picture_1.jpeg)

*Ilustración 9.- Estructura del proyecto 2*

<span id="page-41-2"></span>En las imágenes anteriores se muestran todos los activitys que se crearon para la creación del aplicativo móvil.

## <span id="page-41-1"></span>**4.8 MODELO DE BASE DE DATOS**

Con respecto al modelo de la base de datos, se usa el almacenamiento en la nube, junto a la base de datos SQL server.

| ecorpEmpresa   | Tipo de dato |
|----------------|--------------|
| id             | int          |
| codigo_empresa | int          |
| foto_empresa   | varchar      |
| nombre_empresa | varchar      |

<span id="page-41-3"></span>*Tabla 5.- ecorpEmpresa*

![](_page_42_Picture_121.jpeg)

Esta tabla almacena el id, código, foto y nombre de la compañía.

*Tabla 6.- ecorpMarcaciones*

<span id="page-42-0"></span>Los datos recolectados en esta tabla son de los empleados al momento realizar una marcación, la cual debe tomar una foto, registrar la ubicación y así mismo la hora y fecha de la marcación realizada en ese momento.

![](_page_42_Picture_122.jpeg)

<span id="page-42-1"></span>*Tabla 7.- ecorpSolicitudes*

En esta tabla se almacenan los datos de las solicitudes que generan los empleados, se guardara fecha, hora, el estado de la solicitud y la observación descrita por el empleado de la compañía.

![](_page_43_Picture_85.jpeg)

*Tabla 8.- ecorpUsuarios*

<span id="page-43-2"></span>En esta tabla se almacenan los datos y contraseñas de los usuarios registrados en el sistema.

## <span id="page-43-0"></span>**DESARROLLO DEL PROTOTIPO**

En este punto se ilustrará y describirá cada pantalla del sistema para entender el funcionamiento de este.

![](_page_43_Picture_86.jpeg)

<span id="page-43-1"></span>*Ilustración 10.- Pantalla de Inicio*

# <span id="page-44-0"></span>**PANTALLA DE ACCESO DE USUARIO**

En esta pantalla el usuario deberá elegir con cual opción entrar al aplicativo móvil.

![](_page_44_Picture_2.jpeg)

*Ilustración 11.- Pantalla de Acceso de Usuario*

<span id="page-44-1"></span>**Usuario:** El usuario de cada empleado será un código único que genera cada sistema operativo, debido a que el software estará bajo licencias.

**Contraseña:** Clave puesta por cada empleado de la compañía.

## <span id="page-45-0"></span>**PANTALLA DE MENU PRINCIPAL DE LAS SOLICITUDES**

![](_page_45_Picture_1.jpeg)

*Ilustración 12.- Menú Principal*

<span id="page-45-2"></span>En esta pantalla el empleado de la compañía podrá enviar las solicitudes de horas extras, solicitud de permisos y vacaciones, ingreso de novedades.

## <span id="page-45-1"></span>**PANTALLA DE AUTORIZACION DE HORAS EXTRAS**

![](_page_45_Picture_45.jpeg)

*Ilustración 13.- Horas Extras*

<span id="page-45-3"></span>En esta pantalla el empleado podrá enviar sus solicitudes de horas extras, podrá poner la fecha de inicio y las fechas de fin, así mismo podrá colocar la observación por la cual realizara las horas extras y también observara el estado de la solicitud en este caso si fue aprobado o no.

![](_page_46_Picture_57.jpeg)

# <span id="page-46-0"></span>**PANTALLA SOLICITUD DE PERMISO DE VACACIONES**

*Ilustración 14.- Solicitud de Permisos de vacaciones*

<span id="page-46-2"></span>En esta pantalla el empleado podrá solicitar el permiso de vacaciones, el cual se lo pondrá con fecha de inicio y fecha de fin de los permisos, así mismo podrá ingresar en observación el motivo de sus vacaciones y procederá a enviar la solicitud, tendrá un plazo para que se le apruebe o rechace la solicitud, el cual se le mostrara en el campo estado.

## <span id="page-46-3"></span><span id="page-46-1"></span>**PANTALLA DE INGRESO DE NOVEDADES**

![](_page_46_Picture_6.jpeg)

*Ilustración 15.- Pantalla de ingreso de Novedades*

En esta pantalla el empleado podrá ingresar cualquier novedad que se presente en el trabajo, se colocara la fecha del día que se dio la novedad y así mismo tendrá un plazo para ver si su solicitud de ingreso de novedad fue aprobada o rechazada.

![](_page_47_Picture_1.jpeg)

### <span id="page-47-0"></span>**PANTALLA DE INGRESO DE MARCACIONES**

*Ilustración 16.- Pantalla de ingreso de marcaciones*

<span id="page-47-1"></span>En esta pantalla el empleado ingresa la ubicación en la cual se mostrará las coordenadas de donde se encuentra y luego toma una foto para proceder a registrar la marcación.

# <span id="page-48-0"></span>**PLATAFORMA WEB DE INFORMACIÓN DE LOS USUARIOS**

![](_page_48_Picture_23.jpeg)

*Ilustración 17.- Plataforma web información de usuarios*

<span id="page-48-1"></span>En esta pantalla se mostrarán los usuarios registrados con su nombre, ID, contraseña y correo.

## <span id="page-49-0"></span>**PLATAFORMA WEB: PANTALLA DE GRAFICOS ESTADISTICOS**

![](_page_49_Figure_1.jpeg)

*Ilustración 18.- Pantalla de Gráficos*

<span id="page-49-2"></span>En esta pantalla se observa la cantidad de solicitudes generadas por los empleados.

# <span id="page-49-1"></span>**PLATAFORMA WEB: PANTALLA DE MARCACIONES**

![](_page_49_Figure_5.jpeg)

*Ilustración 19.- Pantalla de Marcaciones*

<span id="page-49-3"></span>En esta pantalla se registran todas las marcaciones generadas por los empleados de la compañía, con su respectiva fecha, hora de registro, foto y ubicación exacta.

# <span id="page-50-0"></span>**PLATAFORMA WEB: PANTALLA DE SOLICITUDES**

![](_page_50_Picture_24.jpeg)

*Ilustración 20.- Pantalla de Solicitudes*

<span id="page-50-1"></span>En la siguiente pantalla se muestran las solicitudes que ha generado el empleado, en esta pantalla se puede sacar un registro en Excel de todas las solicitudes y también es donde se aprueba o se rechaza las solicitudes.

#### **5 CONCLUSIONES**

<span id="page-51-0"></span>Como conclusión dentro de la compañía Ctric soluciones tecnológicas, iniciando el proceso de levantamiento de requerimientos de acuerdo a lo solicitado, eso me sirvió para entender los procesos de marcaciones y permisos para desarrollar la app y aplicativo web, los procesos de gestión y marcación del personal se trabajaban de manera manual y solo con el apoyo de herramientas utilitarias que limitaban el trabajo y operatividad, y por lo tanto demora en los resultados.

Fue necesario trabajar bajo los métodos de investigación exploratoria, aplicada y de campo, la metodología de desarrollo la realice basado en fases de entregables. Inicialmente fue indispensable el levantamiento de información de los procesos tangibles e intangibles de recursos humanos y nómina, además de las políticas del código del trabajador. Elementos esenciales para la estructuración de la solución tecnológica entregada, como se describe con anterioridad en el documento.

Con los procesos identificados se realizó una aplicación informática que funciona en ambiente móvil mediante la herramienta Android Studio, el desarrollo de un aplicativo generó muchas ventajas al proceso respectivo de control de nómina de la empresa, cuantificando en el indicador tiempo/costo operación, que a su vez el entregable del sistema web para el control y gestión ocasionó un impacto positivo.

La integración con el servicio de hosting de la compañía, a futuro generará impacto a nuevos subsistemas que permitirán nuevos alcances positivos a los procesos de la compañía.

El aplicativo móvil y web entregado para la compañía ctric soluciones tecnológicas cumple con los requerimientos establecidos y por lo tanto resuelve el problema.

En base a lo anteriormente expuesto, se han cumplido los objetivos específicos planteados en el presente trabajo de titulación.

36

#### **6 RECOMENDACIONES**

<span id="page-52-0"></span>Es recomendable que al aplicativo móvil que se creó en un futuro se le aumente la memoria para procesar todas las solicitudes que se realicen por parte de los empleados, esto ayudara que los reportes se obtengan de forma rápida, eficaz y segura.

Otra recomendación es entregar manuales de usuario con respecto a las herramientas tecnológicas a los nuevos empleados, así mismo capacitar a los empleados que usaran el aplicativo móvil y el aplicativo web en la compañía para que así puedan tener conocimiento amplio sobre el uso de los aplicativos, logrando así un manejo correcto y adecuado de estas herramientas.

Para llevar un mejor control de las marcaciones y solicitudes, se recomienda generar los reportes en Excel de forma semanal.

#### **7 REFERENCIAS**

- <span id="page-53-0"></span>Carranza, A. (11 de Noviembre de 2021). *Crehana*. https://www.crehana.com/blog/transformacion-digital/que-es-web-service/
- Developers. (11 de Julio de 2022). *Developers*. https://developer.android.com/studio/intro?hl=es-419
- ESTUDIO, E. (15 de Enero de 2021). *ECDISIS ESTUDIO*. https://ecdisis.com/quees-un-software/
- KeepCoding. (27 de Julio de 2022). *KEEPCODING*. https://keepcoding.io/blog/quees-activity-enandroid/#:~:text=En%20pocas%20palabras%2C%20lo%20que,que%20pue de%20realizar%20el%20usuario.
- KeepCoding, R. (27 de Julio de 2022). *KEEPCODING*. https://keepcoding.io/blog/ciclo-de-vida-de-un-activity-en-android/
- Robledano, A. (24 de Septiembre de 2019). *OpenWebinars*. https://openwebinars.net/blog/que-es-mysql/
- Rodríguez, F. (12 de Enero de 2023). *KEEPCODING*. https://keepcoding.io/blogfrr/android-studio-crear\_app\_tutorial/
- Schiaffarino, A. (12 de Marzo de 2019). *infranetworking*. https://blog.infranetworking.com/modelo-cliente-servidor/

Souza, I. d. (9 de Marzo de 2020). *rockcontent*. https://rockcontent.com/es/blog/php/

- Zúñiga, F. G. (25 de Noviembre de 2021). *arsys*. https://www.arsys.es/blog/phpmyadmin
- *Hostinger Tutoriales*. (6 de Diciembre de 2022). Hostinger Tutoriales: https://www.hostinger.es/tutoriales/que-es-un-entorno-de-desarrollo

38

## <span id="page-54-0"></span>**8 ANEXOS**

# **8.1 RESULTADOS DE LAS ENCUESTAS REALIZADAS A LOS EMPLEADOS DE LA COMPAÑÍA CTRIC SOLUCIONES TECNOLOGICAS**

# Encuesta Sobre el uso de aplicativo móvil para los procesos de control y gestión de nomina de la compañía Ctric Soluciones Tecnológicas

<span id="page-54-1"></span>Esta encuesta se realiza con el fin de la implementación de un aplicativo móvil para los procesos de control y gestión de nomina del personal administrativo, operativo y freelances de la compañía Ctric Soluciones Tecnológicas.

![](_page_54_Figure_4.jpeg)

<span id="page-54-2"></span>![](_page_54_Figure_5.jpeg)

¿Cree Ud. que es necesario un aplicativo móvil para llevar un mejor control y gestión de nómina del personal administrativo, operativo y freelances de la empresa?

![](_page_55_Figure_1.jpeg)

¿El proceso actual de marcación en la empresa es cómodo de realizar y no ocasiona retraso?

26 respuestas

<span id="page-55-0"></span>![](_page_55_Figure_4.jpeg)

*Ilustración 23.- Preguntas a empleados 2*

 $\Box$  Copiar

¿Es difícil el proceso de marcación en la empresa, al ser un proceso manual?

Escala del 1 al 5 siendo 5 el puntaje máximo y 1 el mínimo.

![](_page_56_Figure_3.jpeg)

¿Ud. estaría de acuerdo en utilizar un aplicativo móvil el cual ayude a un manejo  $\Box$  Copiar rápido de las marcaciones en la empresa?

<span id="page-56-0"></span>27 respuestas

![](_page_56_Figure_6.jpeg)

*Ilustración 24.- Preguntas a empleados 3*

¿Ud. ha tenido algún inconveniente en el momento de realizar la marcación al momento de llegar a la compañía?

27 respuestas

![](_page_57_Figure_2.jpeg)

¿Le parece útil el proceso actual de marcación del personal de la compañía?

27 respuestas

![](_page_57_Figure_5.jpeg)

<span id="page-57-0"></span>*Ilustración 25.- Preguntas a Empleados 4*

¿Ud. ha tenido inconvenientes al momento de generar una solicitud de permisos de vacaciones, autorización de horas extras, solicitud de novedades de caso fortuito o solicitud de interrupción laboral de forma manual?

![](_page_58_Figure_1.jpeg)

<span id="page-58-0"></span>*Ilustración 26.- Preguntas a empleados 5*

![](_page_59_Picture_0.jpeg)

![](_page_59_Picture_1.jpeg)

![](_page_59_Picture_2.jpeg)

# **DECLARACIÓN Y AUTORIZACIÓN**

Yo, **Thelmo Andrés Espinoza Ordóñez**, con C.C: # **0705745057** autor/a del trabajo de titulación: **"Desarrollo e implementación de aplicativo móvil para los procesos de control y gestión de nómina del personal administrativo, operativo y freelances de la compañía Ctric Soluciones Tecnológicas"** previo a la obtención del título de **Ingeniero en Sistemas Computacionales** en la Universidad Católica de Santiago de Guayaquil.

1.- Declaro tener pleno conocimiento de la obligación que tienen las instituciones de educación superior, de conformidad con el Artículo 144 de la Ley Orgánica de Educación Superior, de entregar a la SENESCYT en formato digital una copia del referido trabajo de titulación para que sea integrado al Sistema Nacional de Información de la Educación Superior del Ecuador para su difusión pública respetando los derechos de autor.

2.- Autorizo a la SENESCYT a tener una copia del referido trabajo de titulación, con el propósito de generar un repositorio que democratice la información, respetando las políticas de propiedad intelectual vigentes.

Guayaquil, 17 de febrero de 2023

Thelmo E  $\overline{\phantom{a}}$  , and the set of the set of the set of the set of the set of the set of the set of the set of the set of the set of the set of the set of the set of the set of the set of the set of the set of the set of the s

Nombre: **Espinoza Ordóñez Thelmo Andrés**

C.C: **0705745057**

![](_page_60_Picture_0.jpeg)

![](_page_60_Picture_1.jpeg)

![](_page_60_Picture_2.jpeg)

# *REPOSITORIO NACIONAL EN CIENCIA Y TECNOLOGÍA* FICHA DE REGISTRO DE TESIS/TRABAJO DE TITULACIÓN

![](_page_60_Picture_203.jpeg)

#### **RESUMEN/ABSTRACT:**

El presente trabajo tiene como finalidad automatizar los procesos de control y gestión de nómina del personal administrativo, operativo y freelances de la compañía Ctric Soluciones Tecnológicas. Para el desarrollo de este trabajo de titulación se estableció la creación de un aplicativo móvil el cual se desarrolló en el entorno de Android Studio, bajo el lenguaje de programación java y otras librerías asociadas, para la conexión con el servidor web se utilizó la herramienta PHP. De acuerdo con la metodología aplicada, corresponde la investigación exploratoria, aplicada y de campo, se utilizó la encuesta como herramienta de recolección de datos, las encuestas fueron realizadas a los empleados de la compañía por medio de Google Forms, la cual se envió por medio de un link a cada empleado. En el levantamiento de información se determinó que no existe un proceso adecuado con el tema del control y gestión de las marcaciones del personal, ya que esto en la actualidad se llevó a cabo de forma manual, por lo tanto, se vio en la necesidad de automatizar estos procesos. Posterior a la implementación del aplicativo móvil en el dispositivo tecnológico se logró tener una mayor agilidad en los tramites de las marcaciones y las solicitudes, llevando un mejor manejo del control de nómina de los empleados de la compañía.

![](_page_60_Picture_204.jpeg)